[LEO](https://linux-events.org) bietet Euch nicht nur die Möglichkeit eure Veranstaltungen dort einzutragen und zu verwalten; sofern sie etwas mit: LINUX, OSS, Freie Software, Freie Hardware, und vergleichbaren Themen zu tun hat. Es bietet Euch auch etliche Möglichkeiten zur Datenauswertung, bzw. um Daten auf der eigenen Webseite einzubinden.

Standardmäßig zeigt LEO beim ersten Seitenaufruf die nächsten 190 Tage.

Es können aber auch eine Reihe von direkten Anfragen an LEO gerichtet werden, deren Ausgabe dann zum Einbinden in die eigene Seite taugt, und einiges mehr:

- Als Presselink zum LPD2018-2 bietet sich an: <https://linux-events.org/?&c=2018.2>
- Veranstalter können eigene Veranstaltungen eintragen und verwalten: <https://linux-events.org/index.php?&p=editor>
- Der Exporter unterstützt dabei Datenauszüge zu generieren: <https://linux-events.org/index.php?&p=export>
	- Einige Beispiele als Tabelle (Anpassen auf eigene CI ist per CSS problemlos möglich:  $'id =$   $f$ kn osm table export"'):
		- <https://linux-events.org/index.php?&p=export&c=pro=acc;pre=2016.2;cou=Italy>
		- <https://linux-events.org/index.php?&p=export&c=pro=acc;pre=2016;cou=Schw>
		- <https://linux-events.org/index.php?&p=export&c=pro=acc;pre=2016.2;cou=Deut>
		- Mit Umkreis-Suche: <https://linux-events.org/?&p=export&s=co&c=LAT=52.2;LON=10.5;%2B120+Days>
		- **Ein Beispiel für eine [Tabelleneinbindung](https://l-p-d.org/next_lpd)**
	- Als CSV:
		- [https://linux-events.org/index.php?&p=export&c=pro=acc;pre=2016;cou=Schw&s](https://linux-events.org/index.php?&p=export&c=pro=acc;pre=2016;cou=Schw&s=CSV)  $=$ CSV
	- Seine Veranstaltung als Direktlink:

[https://linux-events.org/DL\\_1997427648b6ee6e35d6d8d4eed23d77](https://linux-events.org/DL_1997427648b6ee6e35d6d8d4eed23d77)

- Der Direktlink zeigt aber immer nur auf diese eine Veranstaltung. Ein Suchstring macht was er soll und sucht alle passenden raus: <https://linux-events.org/?&c=BS-LUG>
- o Oder als Angeberlink: **Detail and Angeling Articles**://linux-events.org/ LPD

Beim Erstellen eigener Einträge, einfach den Marker über einen Doppelklick auf LEO an die richtige Stelle und kopieren des GETLIST-Link's

LEO in Iframe einbetten: Geht auch mit kombinationen aller Abfrage und Einstellungen.

TIPP: Ihr könnt Abfragen auch per cron automatisch in einen Text laden lassen und dann direkt in eure Seite einfügen

Ausser Veranstaltungen, können auf LEO nun auch LUGs und Koordinatoren eingetragen werden. Beide haben ein separates Symbol und sind einzeln zu suchen (links unter 'Zeige:'). Koordinatoren meint dabei z.B. LPD-Koordinationsstellen an die sich die Leute aus der Umgebung wenden können um Unterstützung zu erhalten. Das sieht dann so aus:

• [https://linux-events.org/SL\\_LUGs](https://linux-events.org/SL_LUGs) Anzeige aller eingetragenen LUGs

- [https://linux-events.org/SL\\_LUGs](https://linux-events.org/SL_LUGs): ([0-9a-zA-Z]+) Anzeige aller passenden LUGs, z.B.: /SL\_LUGs:braunschw
- [https://linux-events.org/SL\\_COORD](https://linux-events.org/SL_COORD) Alle Koordinationsstellen
- [https://linux-events.org/SL\\_COORD](https://linux-events.org/SL_COORD): ([0-9a-zA-Z]+) Alle passenden Koordinationsstellen, z.B.: /SL\_COORD:braunschw

Weitere mögliche Abfragen (der Vollständigkeit halber):

- /DL\_([0-9a-zA-Z]+) Direktlink zum Eintrag (via Hash\_ID)
- $\bullet$  / ([0-9a-zA-Z]+) Direktlink zum Eintrag (via Hash ID)
- /ML  $([0-9a-zA-Z\{-]+)$  Direktlink zum Mailformular (via Hash ID)
- /ICAL ([0-9a-zA-Z]+) Direktlink zum ICal (via Hash ID)

Dazu gibt es nun auch die Möglichkeit über die Option 'Contact Us' ein anonymes Email-Formular zu schalten, damit die Leute direkt Kontakt bekommen.

Die Option 'Help US', malt noch einen 'Rettungsring' um den Pin, damit man auf der Karte gleich sieht, wer Unterstützung benötigt. Diese Option ist primär für Veranstaltungen oder wirklich wichtige Dinge, wie 'Wie machen eine neue LUG' oder 'Wir suchen Räume'. Dinge wie 'Mehr interessierte Leute' fallen nicht in diese Kategorie, die sehen Euch auch so.

Abfrage als Tabelle:

• [https://linux-events.org/?&p=export&c=entry\\_type=lug](https://linux-events.org/?&p=export&c=entry_type=lug)

TIPP: Wenn Koordinatoren keinen festen Standort haben, bietet es sich trotzdem an einen ungefähren Standort zu nennen und den Pin auch ins Wasser zusetzen. z.B.: Stadt: 'Virtuell: Nähe Braunschweig' wie in: [https://linux-events.org/DL\\_2dfead4eaaa3249a5ab8380453c78d5a](https://linux-events.org/DL_2dfead4eaaa3249a5ab8380453c78d5a)

Und etliches mehr…

## **Wichtig**

- Wenn Ihr Veranstaltungen dort eintragt, diese bitte auch verlinkt um mehr Aufmerksamkeit und besseres Ranking zu generieren.
- Macht bitte für neue Sachen auch immer neue Einträge, die alten bleiben dabei unverändert stehen um etwas Historie zu bekommen.
- LUG und Event sind zwei verschiedene Einträge. Eure Treffen sind keine Events und gehören in die Anmerkungen. (Siehe auch: [https://linux-events.org/DL\\_d91881f3bd4c7915ab75ad4ca12a7ac5\)](https://linux-events.org/DL_d91881f3bd4c7915ab75ad4ca12a7ac5)

Zum einer per Directlink auf eure LUG oder Veranstaltung und mit dem Hinweis auf uns:

```
Linux-Presentation-Day [LPD] / https://l-p-d.org
```
Und bei Fragen oder Ideen, das auch mal [schreiben.](https://l-p-d.org/user/sadmin)

From: <https://l-p-d.org/> - **Linux-Presentation-Day [LPD]**

Permanent link: **<https://l-p-d.org/de/faq/leo?rev=1624780905>**

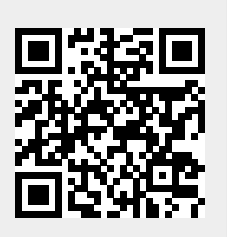

Last update: **2021-06-27 08:01**